# **BRIO Fis-FM32/E/EM**

## **FISKĀLAIS MODULIS**

**TEHNISKAIS APRAKSTS**

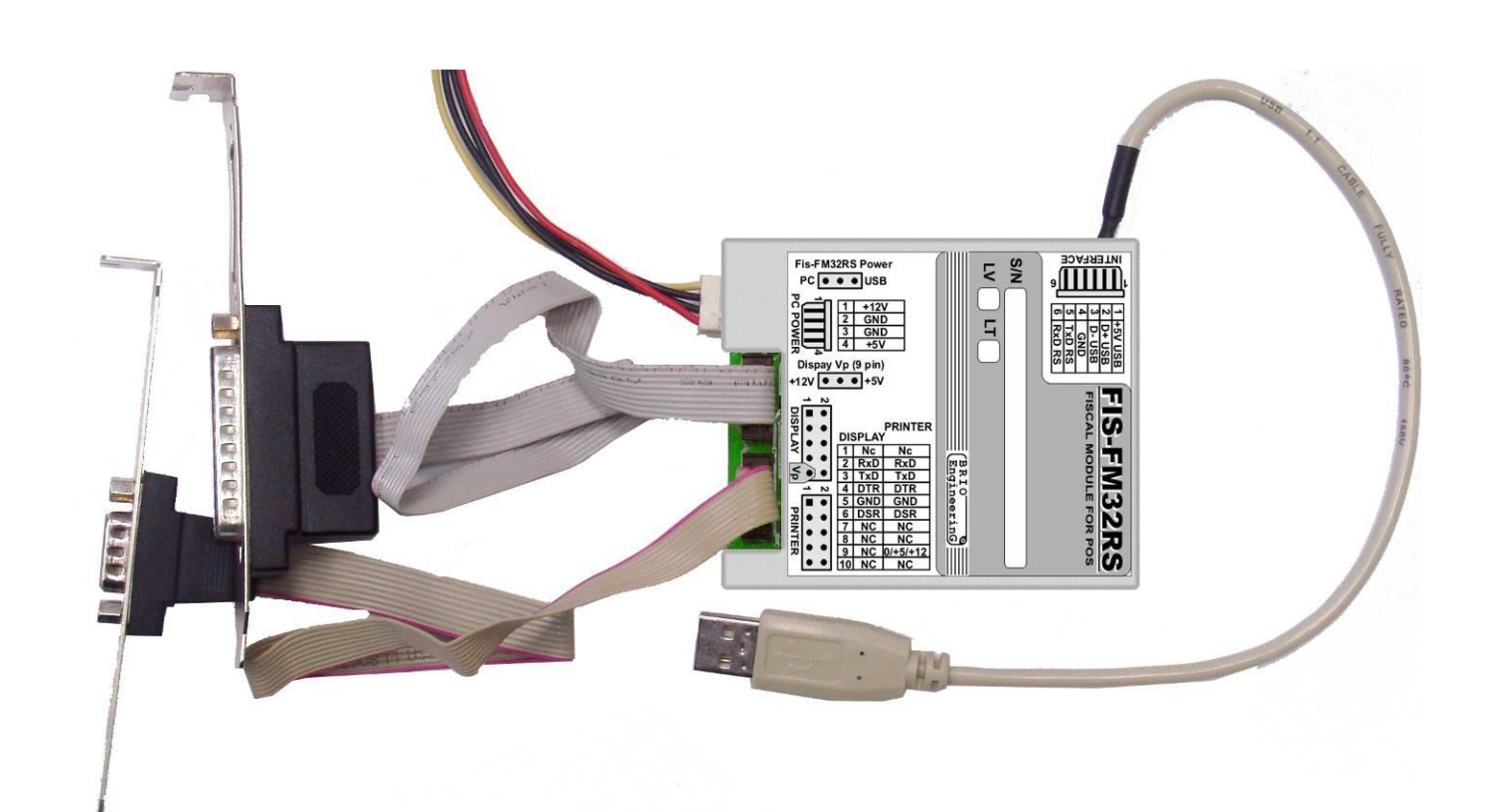

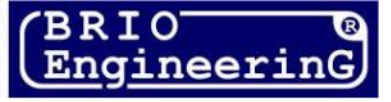

**O. Halatovs**

**Fiskālais modulis Fis-FM32/32E POS sistēmām BRIO EngineerinG Rīga, Latvija.** 

CE

**Šīs dokuments satur darba aprakstu un kārtību, kā arī fiskālo moduļu BRIO-FisFM32, BRIO-FisFM32E, BRIO-FisFM32EM programmēšanu.** 

*UZMANĪBU!!! Servisa apkalpošanu un fiskālā moduļa iestatījumus veic tikai autorizētie BRIO SRC servisa centri!!!*

## **SATURS**

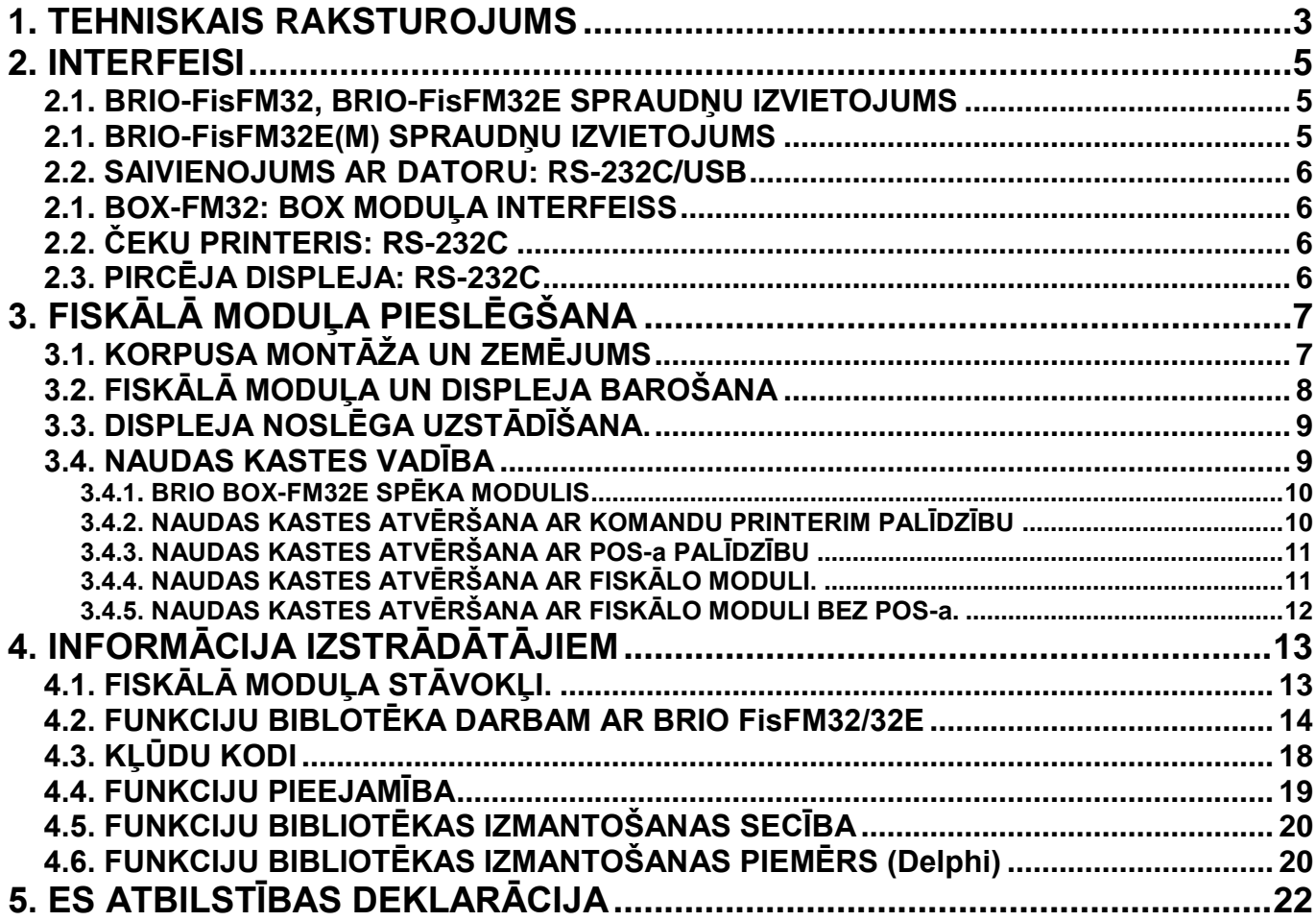

 **BRIO EngineerinG** *Autortiesības ir aizsargātas***. BRIO EngineerinG, BRIO,** *logotips* **BRIO EngineerinG, ShoppinG, Fis-FM32** *ir firmas SIA «BRIO SRC» reģistrētas preču zīmes***.**

## **1. TEHNISKAIS RAKSTUROJUMS**

<span id="page-2-0"></span>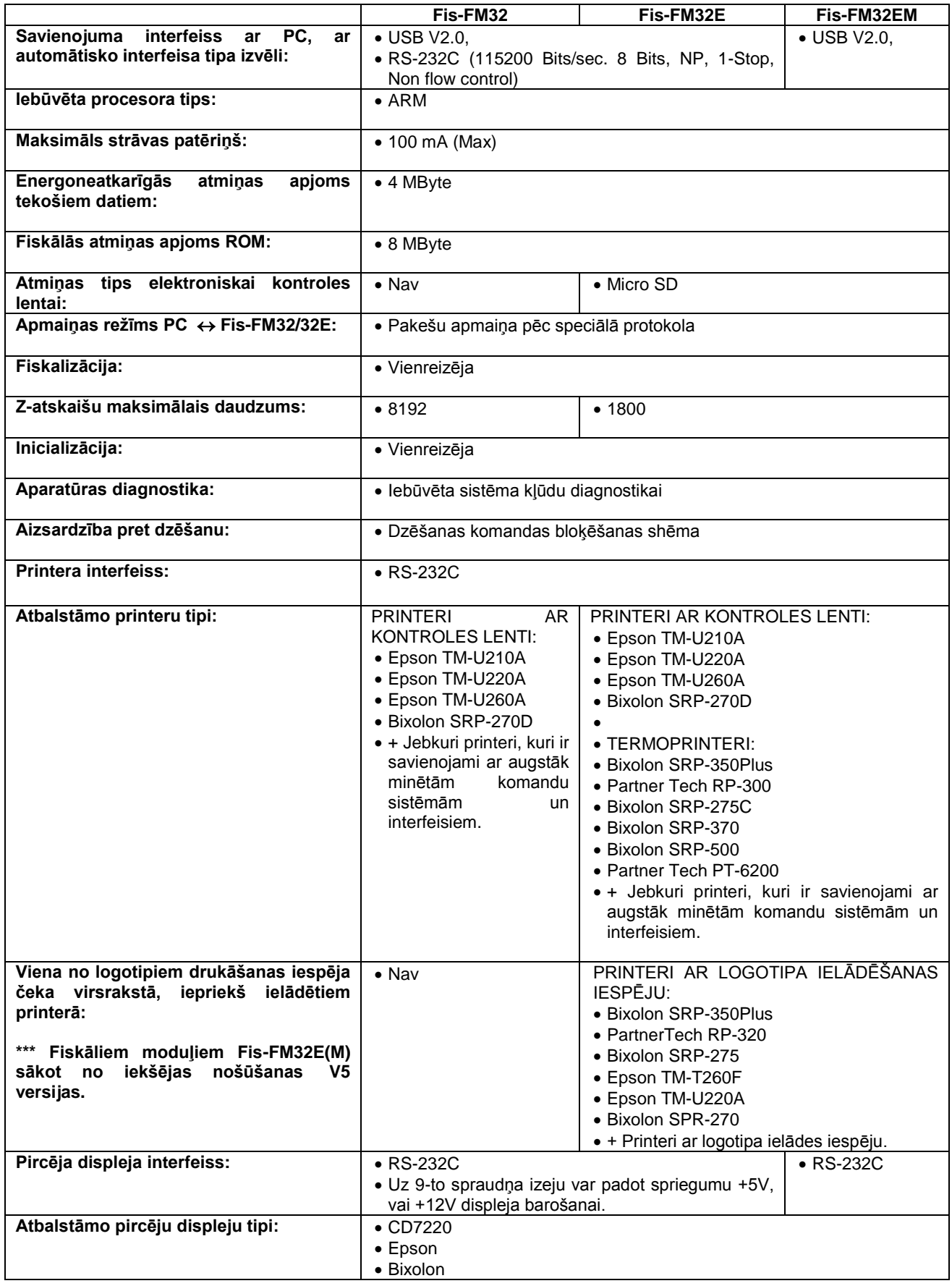

## **BRIO SRC** BRIO FIS-FM32/32E(M)

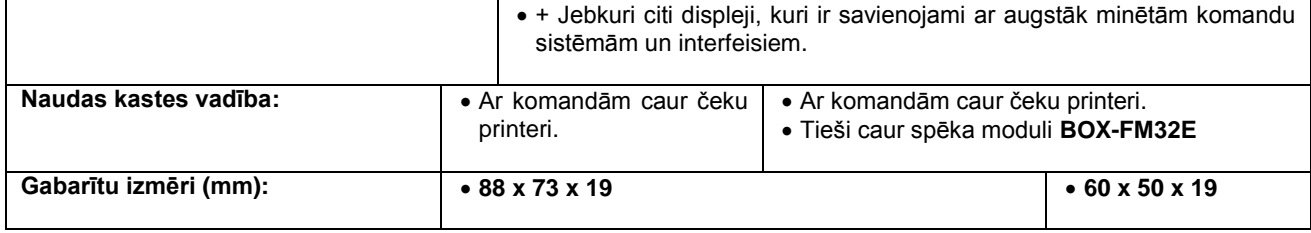

## **2. INTERFEISI**

<span id="page-4-1"></span><span id="page-4-0"></span>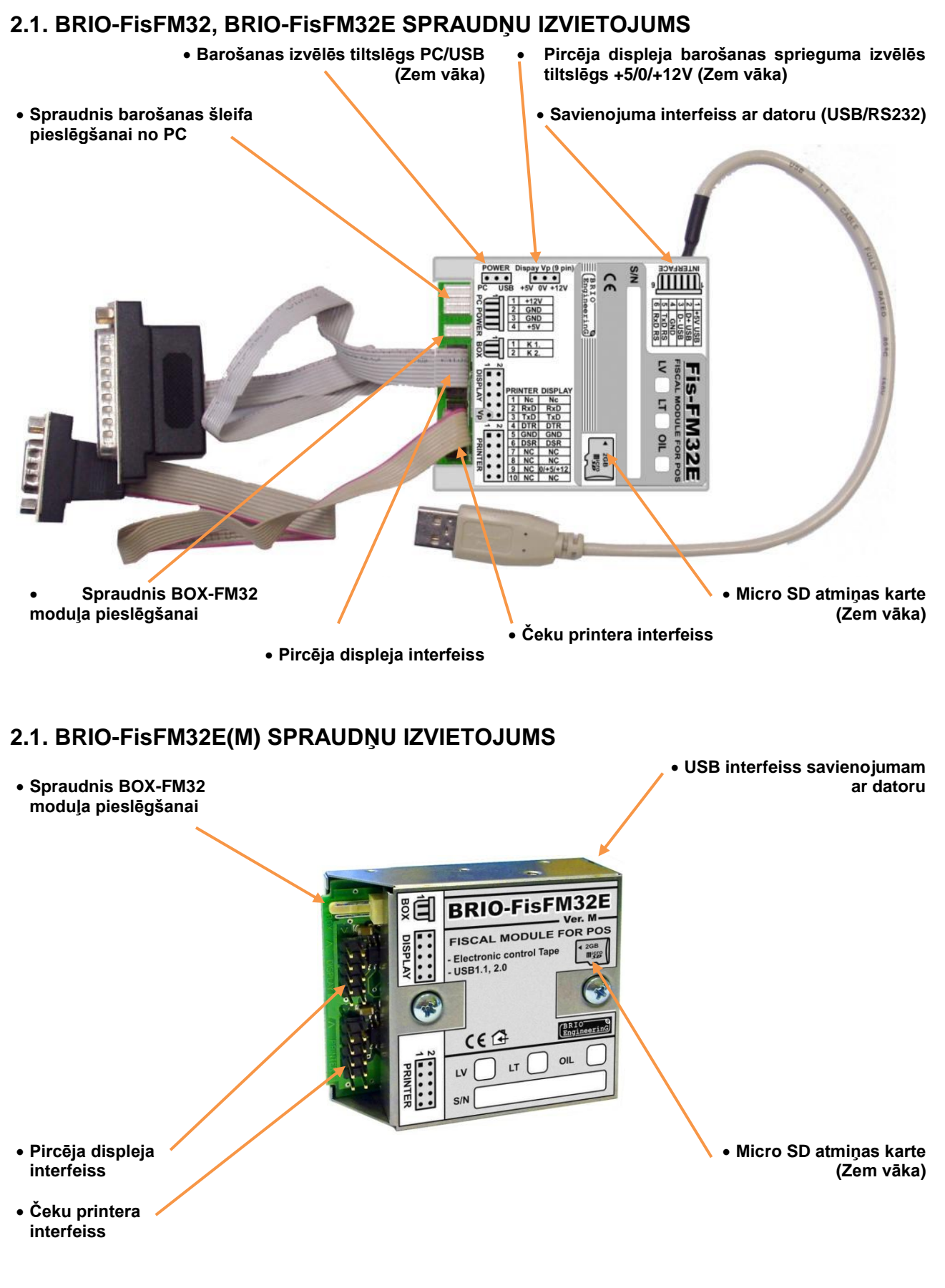

<span id="page-4-2"></span>**TEHNISKAIS APRAKSTS 5 / 22**

## <span id="page-5-0"></span>**2.2. SAIVIENOJUMS AR DATORU: RS-232C/USB**

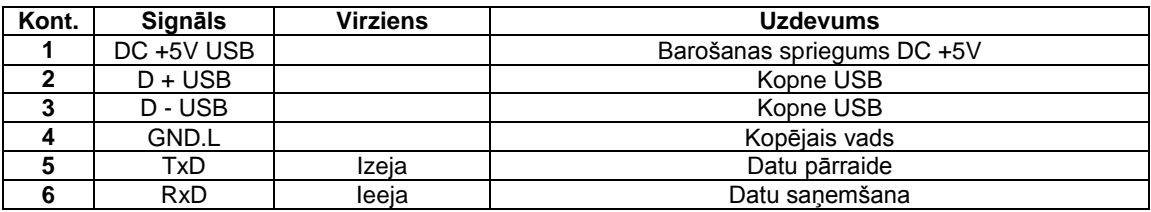

## <span id="page-5-1"></span>**2.1. BOX-FM32: BOX MODUĻA INTERFEISS**

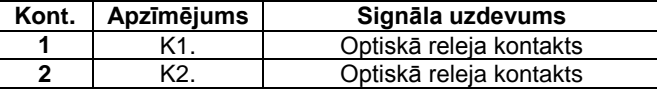

## <span id="page-5-2"></span>**2.2. ČEKU PRINTERIS: RS-232C**

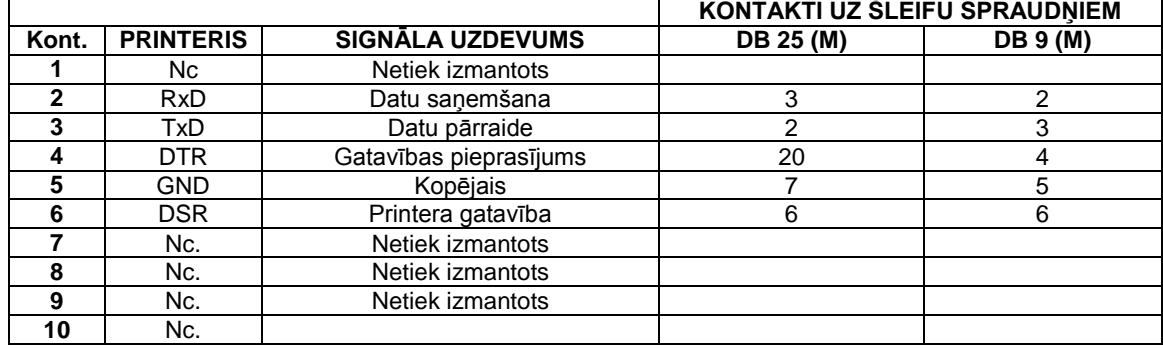

## <span id="page-5-3"></span>**2.3. PIRCĒJA DISPLEJA: RS-232C**

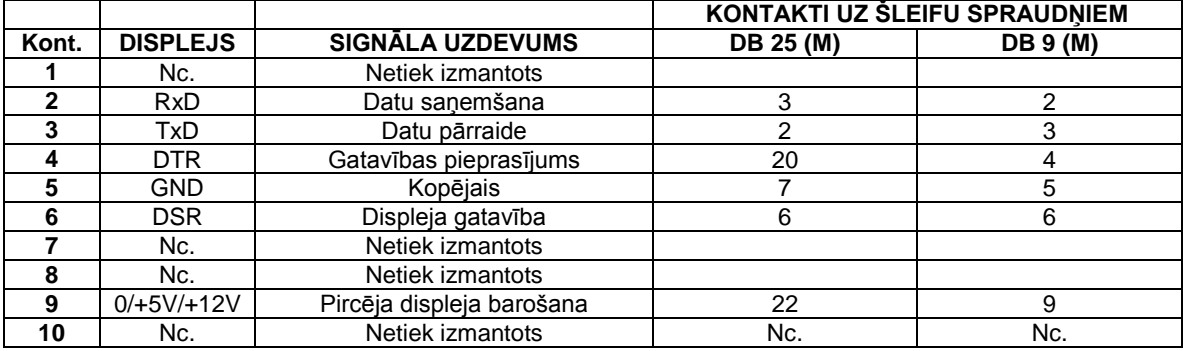

## **3. FISKĀLĀ MODUĻA PIESLĒGŠANA**

## <span id="page-6-1"></span><span id="page-6-0"></span>**3.1. KORPUSA MONTĀŽA UN ZEMĒJUMS**

*UZMANĪBU!!! Fiskālā moduļa metāliskajam korpusam ir jābūt elektriski droši savienotam ar ierīces korpusu, kura interfeisam (USB vai RS-232) tas ir pieslēgts!*

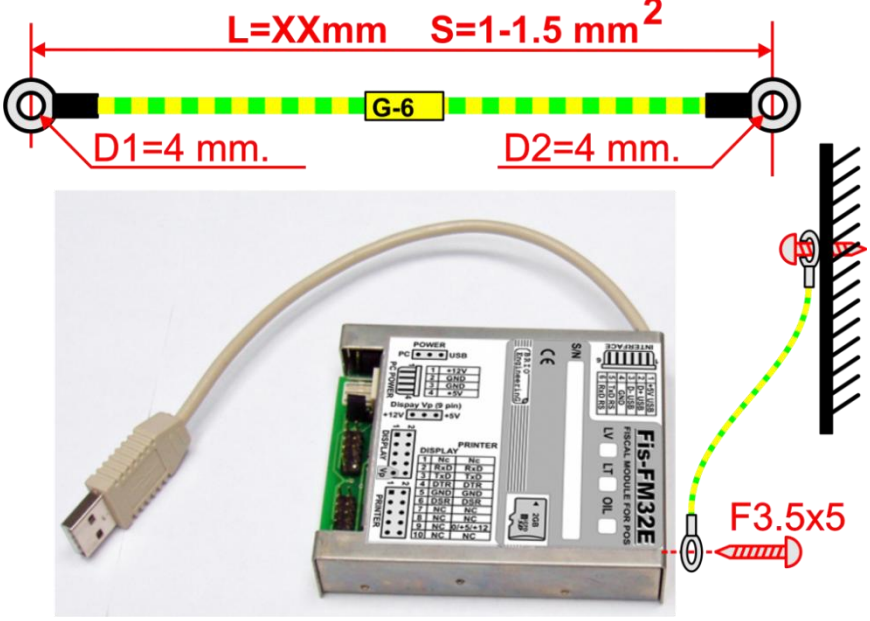

- Fiskālā moduļa droša zemējuma nodrošināšanai ir jāizmanto atsevišķs kabelis ar šķērsgriezumu **nemazāku par 1-1.5 mm<sup>2</sup>** , kas beidzas ar uzgaļiem **M4 skrūvei.**
- Kabeli ir nepieciešams nofiksēt ar skrūves F3.5x5 palīdzību (ar garumu nelielāku par 5mm) vienā no atverēm moduļa korpusa gala daļā.
- Otrs kabeļa gals ir jānofiksē uz metāliskās daļas, kas ir droši saistīta ar kopējo datora korpusa zemējumu, maksimāli tuvu barošanas blokam.

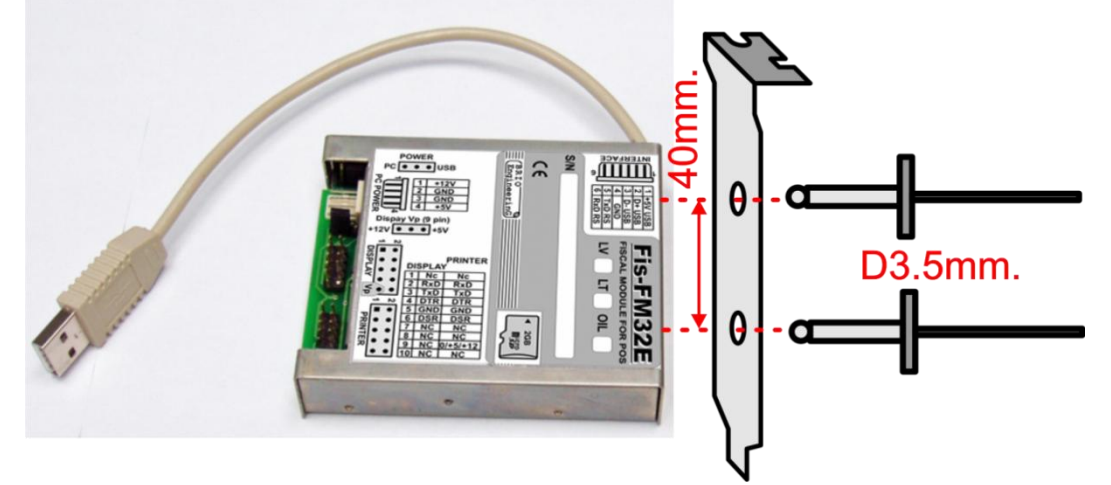

- Fiskālais modulis var tikt uzstādīts datorā ar standarta plāksnes palīdzību. Sākumā plāksni nepieciešams piestiprināt fiskālā moduļa korpusam ar divu izvelkamo aizkniedējumu palīdzību, kuru diametrs ir 3,5 mm.
- Ja fiskālais modulis ir uzstādīts datora korpusā ar standarta plāksnes palīdzību, tad papildus zemējuma kabelis nav nepieciešams.

## <span id="page-7-0"></span>**3.2. FISKĀLĀ MODUĻA UN DISPLEJA BAROŠANA**

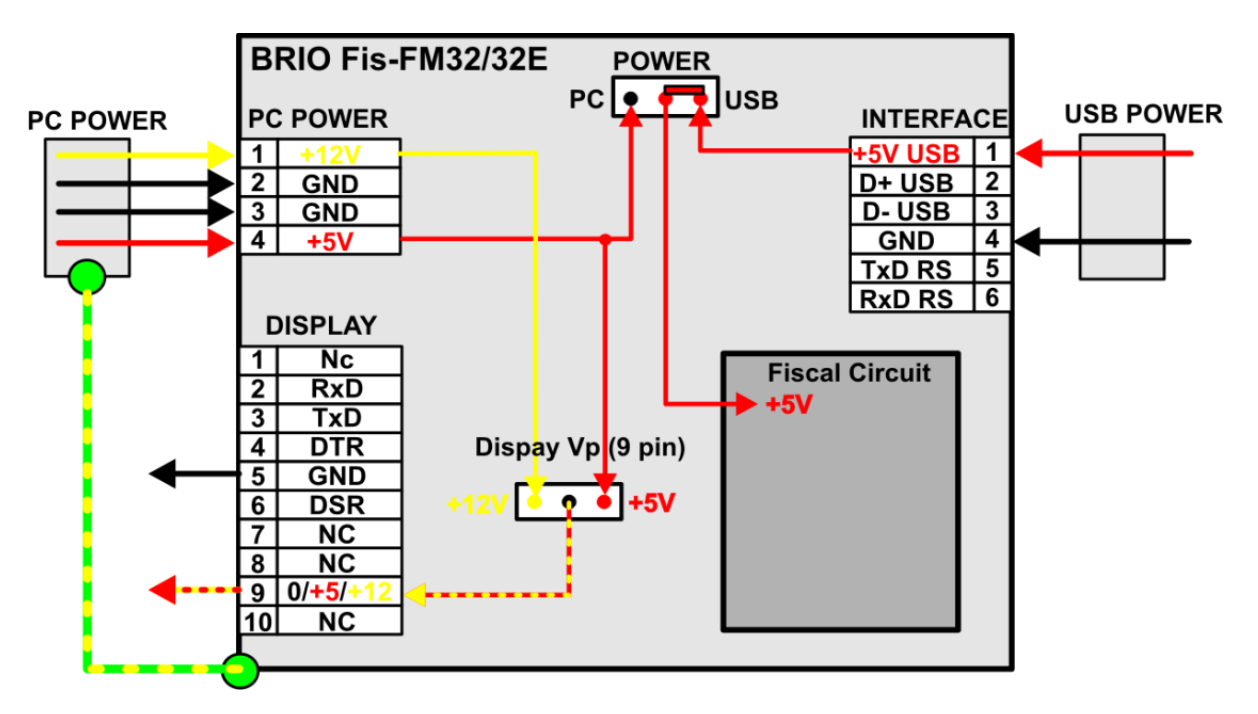

- Barošanas spriegums uz fiskālo moduli var tikt padots kā no spraudņa INTERFACE, tāpat arī no spraudņa PC POWER, kas tiek izvēlēts ar tiltslēga POWER stāvokli, kurš atrodas korpusā.
- Ja fiskālā moduļa darbībai tiek izmantots USB interfeiss, tad barošanu ir jāpadod no interfeisa spraudņa INTERFACE (Tiltslēga stāvoklis POWER –USB).
- Ja tiek izmantots RS-232 interfeiss, tad PC POWER spraudnim ir jāpieslēdz standarta kabelis no datora barošanas bloka, bet tiltslēgu POWER jāuzstāda PC stāvokli.

*UZMANĪBU!!! Kategoriski aizliegts, USB interfeisa izmantošanas gadījumā, izmantot barošanu no PC POWER spraudņa (Tiltslēga stāvoklis – PC)!!!*

Pircēja displeja barošanai uz (9) spraudņa kontaktu **DISLPAY** var padot barošanas spriegumu. Lai to paveiktu, ir nepieciešams spraudnim PC POWER pieslēgt standarta kabeli no datora barošanas bloka, bet tiltslēgu (Display Vp) uzstādīt stāvoklī +5V, vai +12V, atkarībā no nepieciešama sprieguma lieluma.

## <span id="page-8-0"></span>**3.3. DISPLEJA NOSLĒGA UZSTĀDĪŠANA.**

 Ja fiskālajam modulim nav nepieciešams pieslēgt displeju, tad obligāti ir jāuzstāda noslēgs tā, kā tas ir parādīts uz zīmējuma.

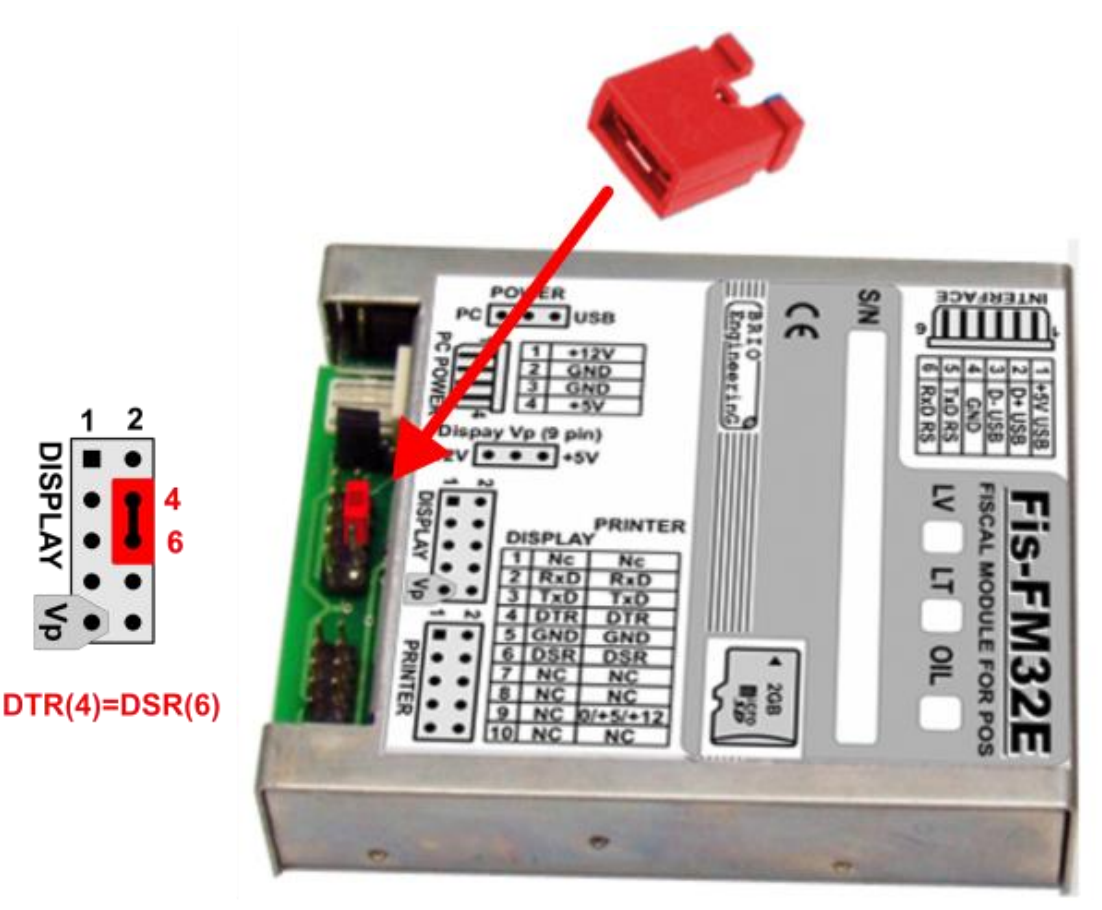

*UZMANĪBU!!! Fiskālais modulis strādās ar traucējumiem, ja nebūs pieslēgts Displejs, un uzstādīts tā pieslēgšanas vietas noslēgs.*

## <span id="page-8-1"></span>**3.4. NAUDAS KASTES VADĪBA**

- Fiskālo moduļu iebūvēta programma ļauj atvērt naudas kasti tikai tādos gadījumos, kuri ir noteikti spēkā esošajā likumdošanā, turklāt dara to vienlaicīgi divos paņēmienos:
- Ar atsevišķas komandas nodošanu čeku printerim tās naudas kastes atvēršanai, kura ir tam pieslēgta.
- Ar kontaktu K1 un K2 saslēgšanu uz BOX spraudņa, pie kura jābūt pievienotam BOX-FM32E/EM modulim. (Tikai tādām fiskālā moduļa versijām, kurām ir dotais spraudnis.)

*UZMANĪBU!!! Kategoriski aizliegts izmantot fiskālā moduļa BOX izeju tiešajai naudas kastes elektromagnēta komutācijai bez spēka moduļa BRIO BOX-FM32E izmantošanas.*

## <span id="page-9-0"></span>**3.4.1. BRIO BOX-FM32E SPĒKA MODULIS**

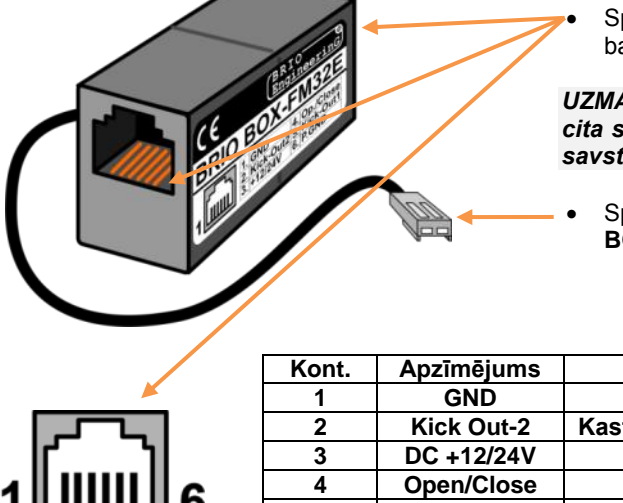

 Spraudni kabeļa pieslēgšanai no naudas kastes vai barošanas padeves kabeļu pieslēgšanai.

*UZMANĪBU!!! Visi viena spraudņa kontakti ir savienoti ar cita spraudņa analoģiskiem kontaktiem. Tāpēc spraudni ir savstarpēji aizvietojami.* 

 Spēka moduļa pieslēgšanas kabelis pie fiskālā moduļa **BOX**.

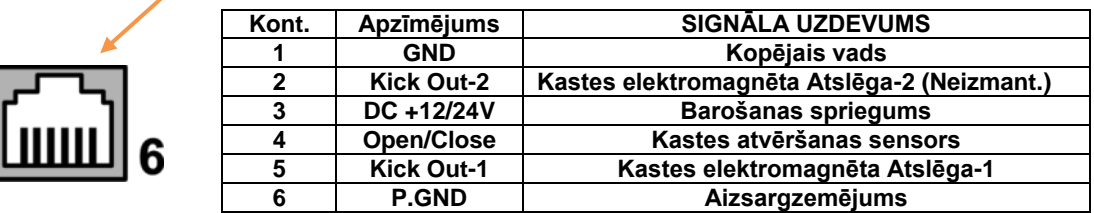

## <span id="page-9-1"></span>**3.4.2. NAUDAS KASTES ATVĒRŠANA AR KOMANDU PRINTERIM PALĪDZĪBU**

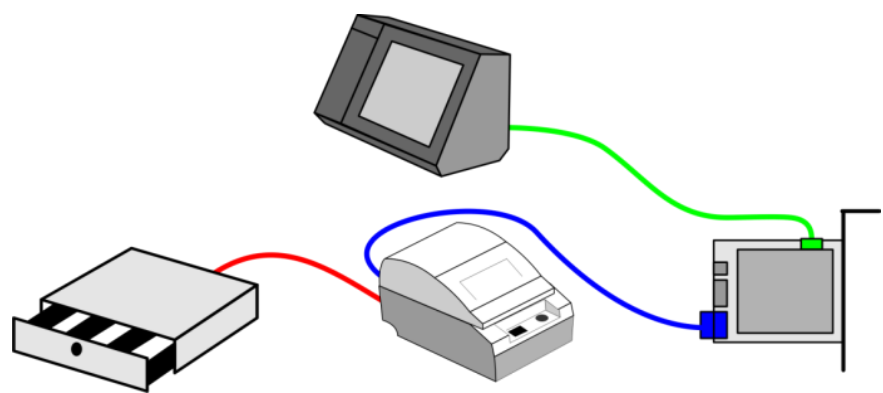

- Dotais vadības variants ir rekomendējams un tiek pielietots, ja čeku printerim ir speciālais interfeiss naudas kastes pieslēgšanai.
- Naudas kaste ir pieslēgta pie atbilstoša čeku printera spraudņa.
- Fiskālais modulis vajadzīgajā momentā dot komandu kastes atvēršanai, un printeris atver naudas kasti.

#### **3.4.3. NAUDAS KASTES ATVĒRŠANA AR POS-a PALĪDZĪBU**

<span id="page-10-0"></span>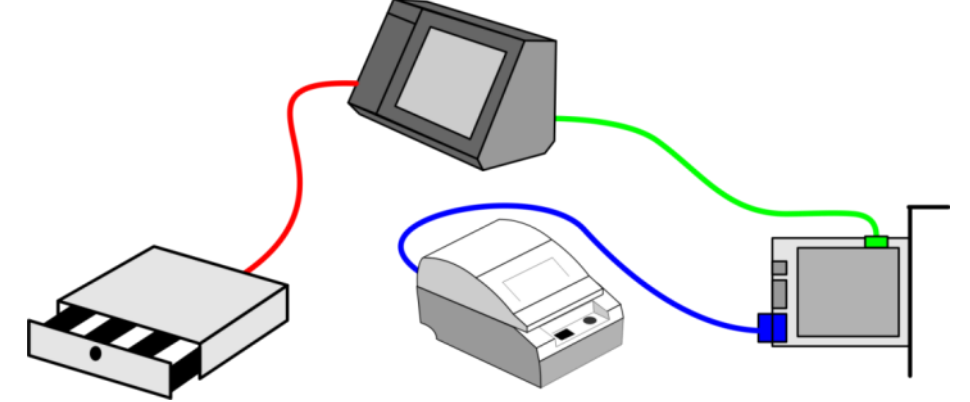

- Dotais variants tiek pielietots, ja čeku printerim nav interfeisa naudas kastes pieslēgšanai, bet POS-ā tas ir. Turklāt doto variantu var pielietot tad, kad naudas kasti nepieciešams atvērt ne tikai tādos gadījumos, kuri ir atrunāti ar likumdošanu.
- Naudas kaste ir pieslēgta atbilstošam POS-a spraudnim. (Ir ne visiem modeļiem).
- Naudas kastes atvēršana notiek tieši ar POS-a programmnodrošinājumā komandām. (Tāda iespēja ir ne visām programmnodrošinājuma versijām).

<span id="page-10-1"></span>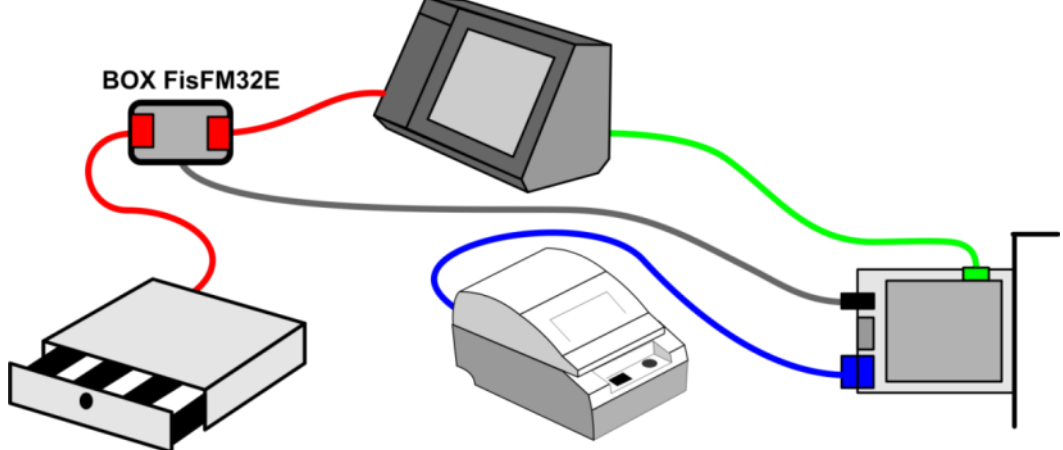

### **3.4.4. NAUDAS KASTES ATVĒRŠANA AR FISKĀLO MODULI.**

- Dotais vadības variants tiek pielietots, ja čeku printerim nav interfeisa naudas kastes pieslēgšanai, POS-ā šāds interfeiss ir, bet POS-a programmnodrošinājums neatbalsta kastes atvēršanu.
- Naudas kaste ir pieslēgta pie BRIO BOX-FM32E spēka moduļa, bet tas, savukārt, pie atbilstoša POS-a spraudņa ar minimāla garuma kabeli **CB-70XX**.
- Naudas kastes atvēršana notiek tieši caur BOX interfeisu ar pašu fiskālo moduli.

*UZMANĪBU!!! Šāda pieslēguma gadījumā, naudas kaste var atvērties divos veidos – gan ar fiskālā moduļa palīdzību, gan arī caur POS-a interfeisu, ja turpmāk uz tā uzstādīt programmnodrošinājumu, kurš ļauj vadīt kastes atvēršanu.*

## **3.4.5. NAUDAS KASTES ATVĒRŠANA AR FISKĀLO MODULI BEZ POS-a.**

<span id="page-11-0"></span>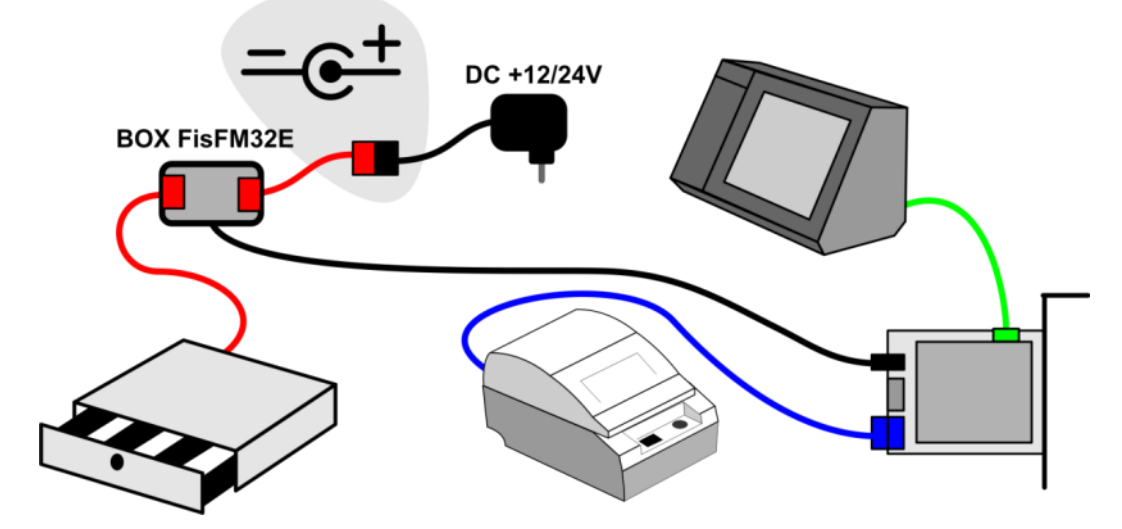

- Dotais vadības variants tiek pielietots, ka čeku printerim un POS-am nav kastes naudas pieslēgšanas interfeisa.
- Naudas kaste ir pieslēgta BRIO BOX-FM32E spēka modulim, pie kura ar minimāla garuma **CB-71XX** kabeļa palīdzību un, ņemot vēra polaritāti, ir pieslēgts ārējais barošanas bloks.
- Barošanas blokam ir jābūt izejas spriegumam, kas ir nepieciešams šim naudas kastes modelim (Parasti DC +12 vai +24V), un maksimāli pieļaujama strāva 500- 800 mA.
- Naudas kastes atvēršana notiek tieši caur BOX interfeisu ar pašu fiskālo moduli.

## **4. INFORMĀCIJA IZSTRĀDĀTĀJIEM**

## <span id="page-12-1"></span><span id="page-12-0"></span>**4.1. FISKĀLĀ MODUĻA STĀVOKĻI.**

Fiskālais modulis var atrasties piecos dažādos stāvokļos. Komandas var tikt izpildītas tikai tādos stāvokļos, kuriem tās ir atļautas. Pēc zināmu komandu izpildes, fiskālais modulis var mainīt savu stāvokli.

- **IDLE**  Fiskālais modulis pāriet šinī stāvoklī pēc kārtēja čeka izdrukas.
- **ZIDLE** Fiskālais modulis pāriet šinī stāvoklī pēc Z-atskaites izpildes.
- **FIS** Fiskālā moduļa stāvoklis, kad ir uzsākta jauna fiskālā čeka noformēšana, bet vēl nav noformēta tā apmaksa.
- **NONFIS**  Stāvoklis, kad ir uzsākts, bet vēl nav pabeigts nefiskālais čeks.
- **HARD** Fiskālais modulis pāriet šinī stāvoklī kļūdas gadījumā, strādājot ar displeju vai čeku printeriem.

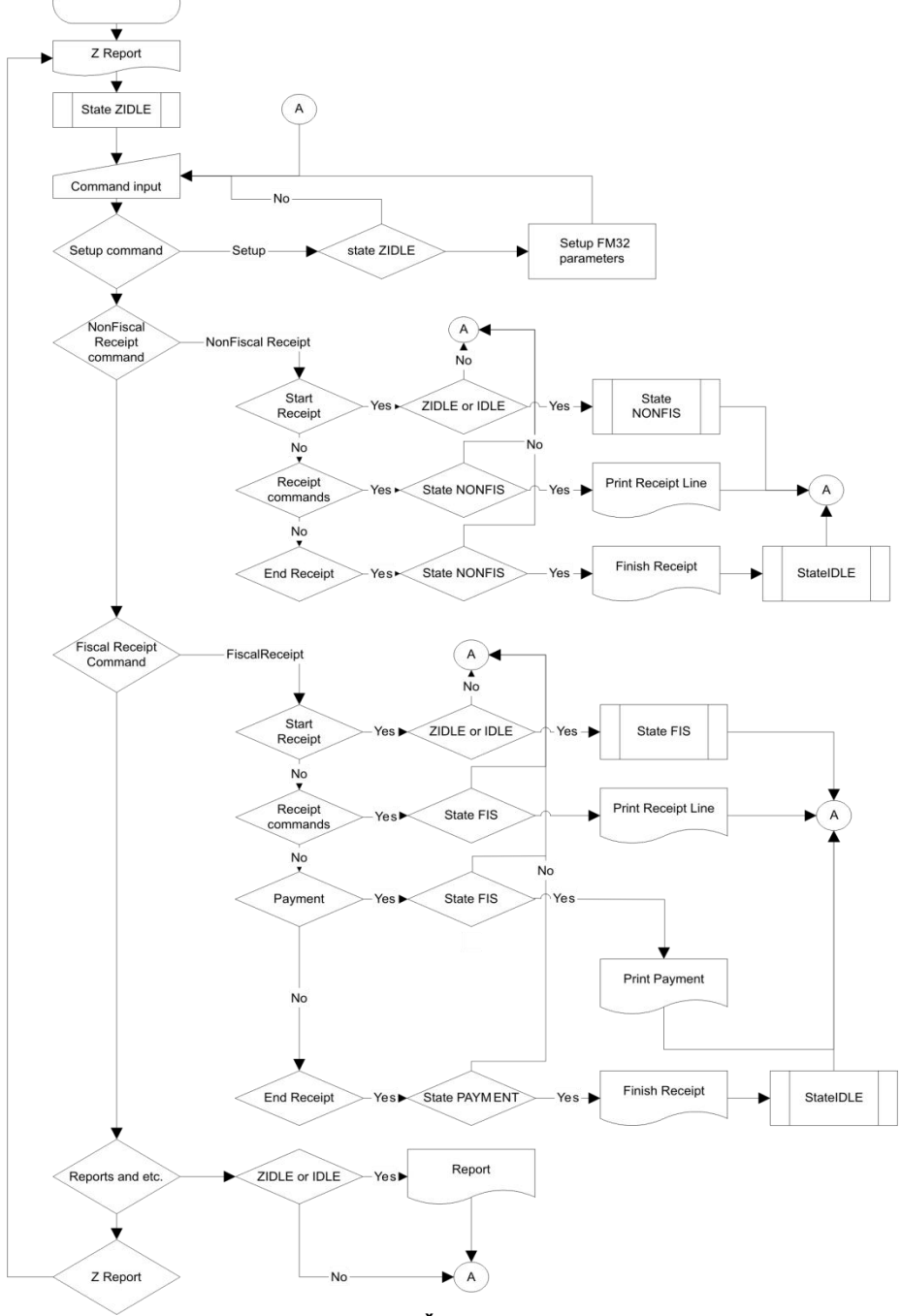

**KOMANDU IZIEŠANAS ALGORITMS**

## <span id="page-13-0"></span>**4.2. FUNKCIJU BIBLOTĒKA DARBAM AR BRIO FisFM32/32E**

#### **FISKĀLĀ MODUĻA STĀVOKĻA NOŅEMŠANA**

int ResetFiscal( void )

#### **ČEKU PRINTERA TIPA UZSTĀDĪŠANA**

int SetPrinterType( int printerType ) Izmantojamie printeru tipi:

- $printerEpson210 = 0$
- printerAllThermalPrinters = 10,
- printerSRP275 = 11

#### **ČEKU PRINTERA TIPA UZSTĀDĪŠANA AR SIMBOLU KODĒŠANAS VEIDA NORĀDĪJUMU**

int SetPrinterTypeEx( int printerType, int coding )

- Simbolu kodēšanas veidi:
	- $-codingDOS = 0$
	- $-codingWin = 1$

#### **ČEKU PRINTERA TIPA UZSTĀDĪŠANA AR SIMBOLU KODĒŠANAS VEIDA NORĀDĪJUMU UN LOGOTIPA DRUKAS UZSTĀDĪJUMIEM**

int SetPrinterTypeEx2( int printerType, int coding, int image, int imagenumber, int imagelarge );

- printerType no funkcijas SetPrinterType
- coding no funkcijas SetPrinterTypeEx
- image 1- izmantot, 0 neizmantot logotipu, kas ir ielādēts printerī
- imagenumber Ielādēta printerī logotipa kārtas numurs 1..8
- imagelarge 1- palielināt divreiz, 0 nepalielināt divreiz logotipu drukas laikā

#### **INTERVĀLA UZSTĀDĪŠANA STARP RINDĀM UZ ČEKA PRINTERI**

int SetCompressionMode( int compression )

#### **IMPULSU ILGUMA UZSTĀDĪŠANA NAUDAS KASTES ATVERŠANAI**

int SetTillImpuls( int time1, int time2 )

#### **FISKĀLĀ MODUĻA DATUMA UZSTĀDĪŠANA**

int SetDate( char \* dateString ) Datums formātā "YYYY.MM.DD"

#### **FISKĀLĀ MODUĻA LAIKA UZSTĀDĪŠANA**

int SetTime( char \* timeString ) Laiks formātā "HH:MM"

#### **ČEKA VIRSRAKSTA UZSTĀDĪŠANA**

int SetHeader( char \* line1, char \* line2, char \* line3, char \* line4 )

#### **ČEKA VIRSRAKSTA UZSTĀDĪŠANA AR RINDU FORMATĒŠANAS PARAMETRU NORĀDĪŠANU**

int SetHeaderEx( int attr1, char \* line1, int attr2, char \* line2, int attr3, char \* line3, int attr4, char \* line4 )

#### **ČEKA NOBEIGUMA RINDU UZSTĀDĪŠANA AR RINDU FORMATĒŠANAS PARAMETRU NORĀDĪŠANU**

int SetFooter( int attr1, char \* line1, int attr2, char \* line2, int attr3, char \* line3, int attr4, char \* line4 )

#### **ATĻAUJA/AIZLIEGUMS ČEKA NOBEIGUMA RINDU IZDRUKAI**

int EnableFooter( int enable )

#### **ČEKA NOBEIGUMA PAPILDUS RINDU UZSTĀDĪŠANA AR FORMATĒŠANU**

int SetFooter2( int attr1, char \* line1, int attr2, char \* line2 )

#### **ATĻAUJA/AIZLIEGUMS ČEKA NOBEIGUMA PAPILDUS RINDU IZDRUKAI**

int EnableFooter2( int enable )

#### **NODOKĻA LIKMES UZSTĀDĪŠANA**

int SetVAT( int number, double rate ) int SetVat( int number, double rate )

#### **VALŪTAS PARAMETRU UZSTĀDĪŠANA**

int SetCurrency( int number, char \* name, double rate )

#### **BEZSKAIDRA NORĒĶINA VEIDA NOSAUKUMA UZSTADĪŠANA**

int SetCredit( int number, char \* name )

#### **ATGRIEŠANAS OPERĀCIJAS ATĻAUJA/AIZLIEGUMS**

int AllowGoodsReturn( char \* unitNumber )

#### **INFORMĀCIJAS SAŅEMŠANA NO FISKĀLĀ MODUĻA**

int GetFiscalInfo( int infoType, char \* data )

- infoReceiptSumm = 0 uzsākta čeka kopēja summa
- infoShiftTurnover = 1 kopējā apgrozība par maiņu
- infoReceiptNumber = 2 tekošais čeka numurs
- infoUnitNumber = 3 fiskālā bloka numurs
- intUnitVersion = 4 fiskālā bloka versija
- infoDate = 5 datums fiskālā blokā
- infoTime = 6 laiks fiskālā blokā
- $infoReportNumber = 7 tekošais Z-atskaites numurs$
- $infoDayRecentNumber = 8 fiskālā čeka numurs par mainu$
- infoUnitState = 9 fiskālā moduļa stāvoklis
- $in$ foHeader = 10 čeka virsraksta rindas
- $infoFooter = 11 čeka nobeiguma rindas$
- infoFooter2 = 12 čeka nobeiguma papildus rindas
- infoFooterEnabled = 13 čeka nobeiguma rindu drukas atļauja
- infoFooter2Enabled = 14 čeka nobeiguma papildus rindu drukas atļauja
- $infoCurDescription = 30 valūtas tabulas elementi$
- $infoTax = 40 nodoklu tabulas elementi$
- infoCurCash = 50 naudas atlikuma naudas kastē tabulas elementi
- infoCreditDescription = 60 bezskaidra norēķina veidu tabulas elementi
- infoTaxTurnover = 70 apgrozību tabulas elementi pēc nodokļa veidiem
- infoTaxSumm = 80 nodokļu summu tabulas elementi pēc nodokļa veidiem

#### **MAIŅAS NAUDAS IEVADS**

int MoneyIn( double money )

#### **MAIŅAS NAUDAS IEVADS VALŪTĀ**

int MoneyInCurr( int number, double money ); // Extract money from cash drawer

#### **INKASĀCIJA**

int MoneyOut( double money )

#### **INKASĀCIJA VALŪTĀ**

int MoneyOutCurr( int number, double money ) int MoneyOutCurr2( int number, double money )

#### **ATVĒRT NAUDAS KASTI**

int OpenCashDrawer( void ) int OpenCachDrower( void )

#### **IZDRUKĀT NODOKĻU TABULU UZ ČEKA PRINTERA**

int PrintVATTable( void ) int PrintVatTable( void )

#### **IZDRUKĀT VALŪTU TABULU UZ ČEKA PRINTERA**

int PrintCurrencyTable( void )

**IZDRUKĀT BEZSKAIDRAS NORĒĶINU VEIDU NOSAUKUMU TABULU UZ ČEKA PRINTERA** int PrintCreditTable( void )

**IZDRUKĀT Z-ATSKAITI** int PrintZReport( void )

#### **IZDRUKĀT X-ATSKAITI**

int PrintXReport( void )

**IZDRUKĀT MINI X-ATSKAITI** int PrintMiniXReport( void )

**TEHNISKAIS APRAKSTS 15 / 22**

#### **IZDRUKĀT SUMMĀRO PERIODISKO ATSKAITI PĒC DATUMU DIAPAZONA** Datumi formātā "YYYY.MM.DD".

**IZDRUKĀT SUMMĀRO PERIODISKO ATSKAITI PĒC NUMURU DIAPAZONA** int PrintSumPeriodicReportByNumber( int number1, int number2)

**IZDRUKĀT PERIODISKO ATSKAITI PĒC DATUMU DIAPAZONA**

int PrintPeriodicReport( char \* date1, char \* date2 ) Datumi formātā "YYYY.MM.DD".

**IZDRUKĀT PERIODISKO ATSKAITI PĒC NUMURU DIAPAZONA**

int PrintPeriodicReportByNumber( int number1, int number2 )

#### **IZVADĪT INFORMĀCIJU UZ PIRCĒJA DISPLEJA**

int CustomerDisplay( int displayType, char \* line1, char \* line2 ) int CustomerDisplay2( char \* line1, char \* line2 ) int CustomerDisplayPro( char \* command ) displayType – displeja tips : 1

#### **UZSĀKT NEFISKĀLO ČEKU**

int BeginNonFiscalReceipt( void )

#### **DRUKĀT RINDU AR TARU**

int PrintTareItem( char \* name, double quantity, double price)

#### **ATTEIKUMS NO TARAS POZĪCIJAS**

int PrintTareItemVoid( char \* name, double quantity, double price)

**DRUKĀT RINDU AR DEPOZĪTU** int PrintDepositReceive( char \* name, double quantity, double price )

#### **ATTEIKUMS NO DEPOZĪTA POZĪCIJAS** int PrintDepositRefund( char \* name, double quantity, double price )

#### **INFORMATĪVAS RINDAS DRUKA NEFISKĀLAJĀ ČEKĀ**

int PrintNonFiscalLine( char \* line, int attribute )

#### **PABEIGT NEFISKĀLO ČEKU**

int EndNonFiscalReceipt( void )

#### **UZSĀKT FISKĀLO ČEKU**

int BeginFiscalReceipt( void )

#### **DRUKĀT FISKĀLĀ ČEKA RINDU**

int PrintRecItem( char \* name, double quantity, double price, int taxNumber, char \* unit )

#### **ATTEIKUMS NO FISKĀLĀ ČEKA RINDAS**

int ItemReturn( char \* name, double quantity, double price, int taxNumber, char \* unit, int depart, double discountPercent, double discountSumm )

int ItemReturnEx( char \* name, double quantity, double price, int taxNumber, char \* unit, int depart, int discountType, double discount )

#### **DRUKĀT KOMENTĀRIJA RINDAS FISKĀLAJĀ ČEKĀ**

int PrintCommentLine( char \* line, int attribute )

#### **ATLAIDE UZ ČEKA POZĪCIJU**

int DiscountAdditionForItem( int type, double val ) Atlaides tips:

- $-$  dtPcnt = 1 procentos
- $dtSumm = 2 absolūta vērtība$

**ATLAIDE UZ ČEKU**

int DiscountAdditionForReceipt( int type, double val ) Atlaides tips:

**TEHNISKAIS APRAKSTS 16 / 22**

- $dtPcnt = 1 procedures$
- dtSumm = 2 absolūta vērtība

#### **PABEIGT FISKĀLĀ ČEKA NOFORMĒŠANU**

int EndFiscalReceipt( double summCash, double summCredit1, double summCredit2, double summCredi3, double summCredi4 )

int EndFiscalReceiptCurr( double summCash, double summCredit1, double summCredit2, double summCredit3, double summCredit4, double summCur1, double summCur2, double summCur3 ) int EndFiscalReceiptCurrEx( double summCash, double summCredit1, double summCredit2, double summCredit3, double summCredit4, double summCredit5, double summCredit6, double summCredit7, double summCredit8, double summCur1, double summCur2, double summCur3 )

#### **PABEIGT ATGRIEŠANAS ČEKA NOFORMĒŠANU**

int GoodsReturn( double summCash, double summCredit1, double summCredit2, double summCredit3, double summCredit4 ) int GoodsReturnCurr( double summCash, double summCredit1, double summCredit2, double summCredit3, double summCredit4, double summCur1, double summCur2, double SummCur3 ) int GoodsReturnCurrEx( double summCash, double summCredit1, double summCredit2, double summCredit3, double summCredit4, double summCredit5, double summCredit6, double summCredit7, double summCredit8, double summCur1, double summCur2, double SummCur3 )

#### **DRUKĀT ČEKA KOPIJAS**

int PrintCopyOfLastReceipt( void )

#### **DRUKĀT ZIŅOJUMU UZ ČEKA PRINTERA**

int PrintErrorMessage( char \* message )

#### **MODUĻA FISKALIZĀCIJA**

int Fiscalization( char \* date )

#### **REĢISTRĀCIJAS NUMURA PROGRAMMĒŠANA (TIKAI LIETUVAS VERSIJAI)**

int SetCompanyVATCode( char regNum )

#### **NODAĻAS NOSAUKUMA PROGRAMMĒŠANA**

int SetDepartName( int number, char \* name )

#### **DATUMA IEGŪŠANA NO FISKĀLĀ MODUĻA**

int GetFiscalData( int infoType, char data[10] )

## **SISTĒMAS IDENTIFIKĀCIJAS NUMURA IERAKSTS**

int SetId( char \* id )

#### **SISTĒMAS IDENTIFIKĀCIJAS NUMURA LASĪŠANA**

int GetIdNumber( char \* date )

#### **ŠASIJAS NUMURA LASĪŠANA**

int GetUnitNumber( char \* date )

#### **PRECES KOREKCIJA ČEKĀ**

int ItemReturnDepart( char \* name, double quantity, double price, int taxNumber, char \* unit, int depart, double discountPercent, double discountSumm )

**TEHNISKAIS APRAKSTS 17 / 22**

#### **PRECES PĀRDOŠANA ČEKĀ**

int PrintRecItemDepart( char \* name, double quantity, double price, int taxNumber, char \* unit, int depart )

#### **ŠASIJAS NUMURA IERAKSTS**

int SetShassi( char \* number )

## <span id="page-17-0"></span>**4.3. KĻŪDU KODI**

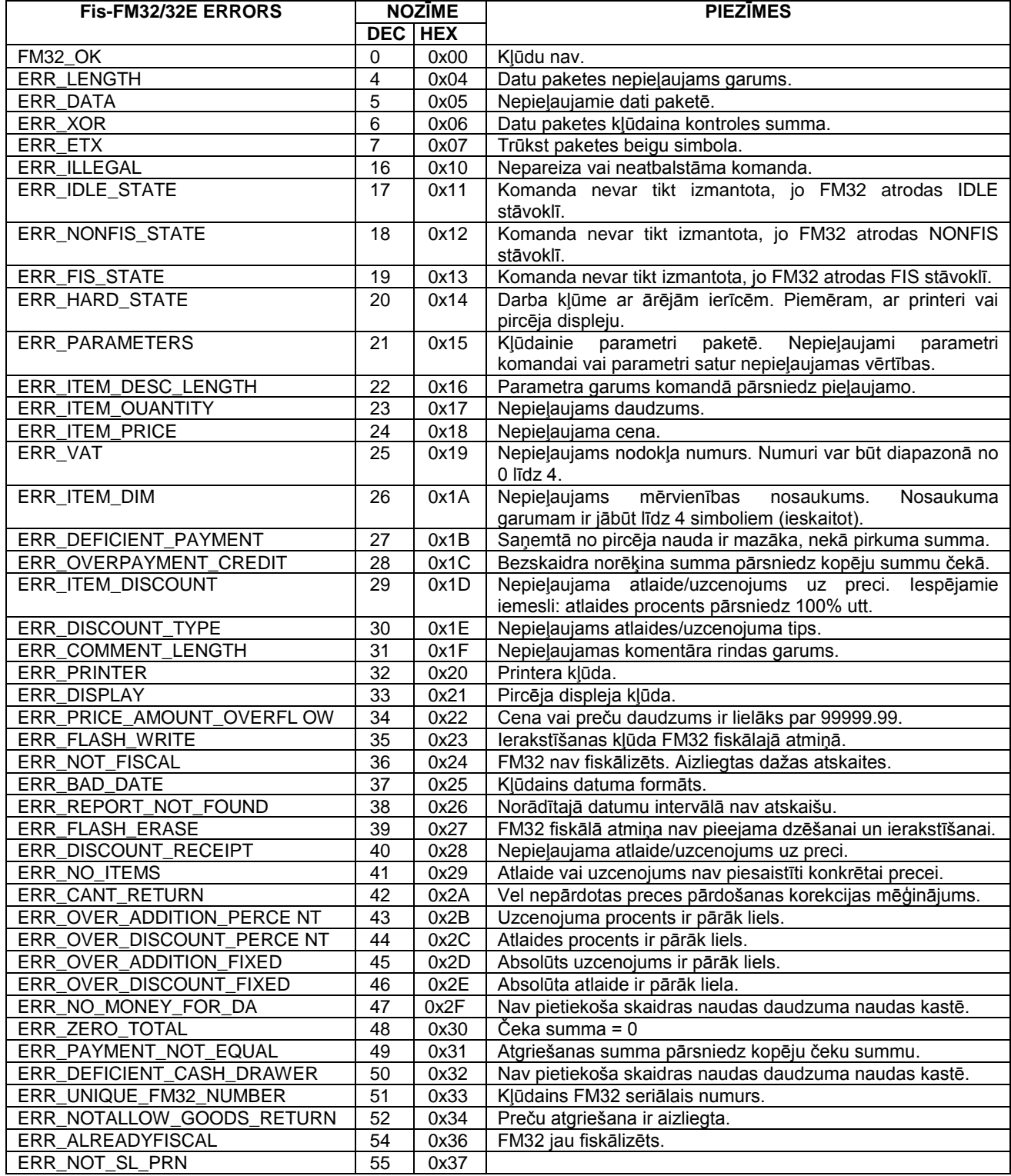

**TEHNISKAIS APRAKSTS 18 / 22**

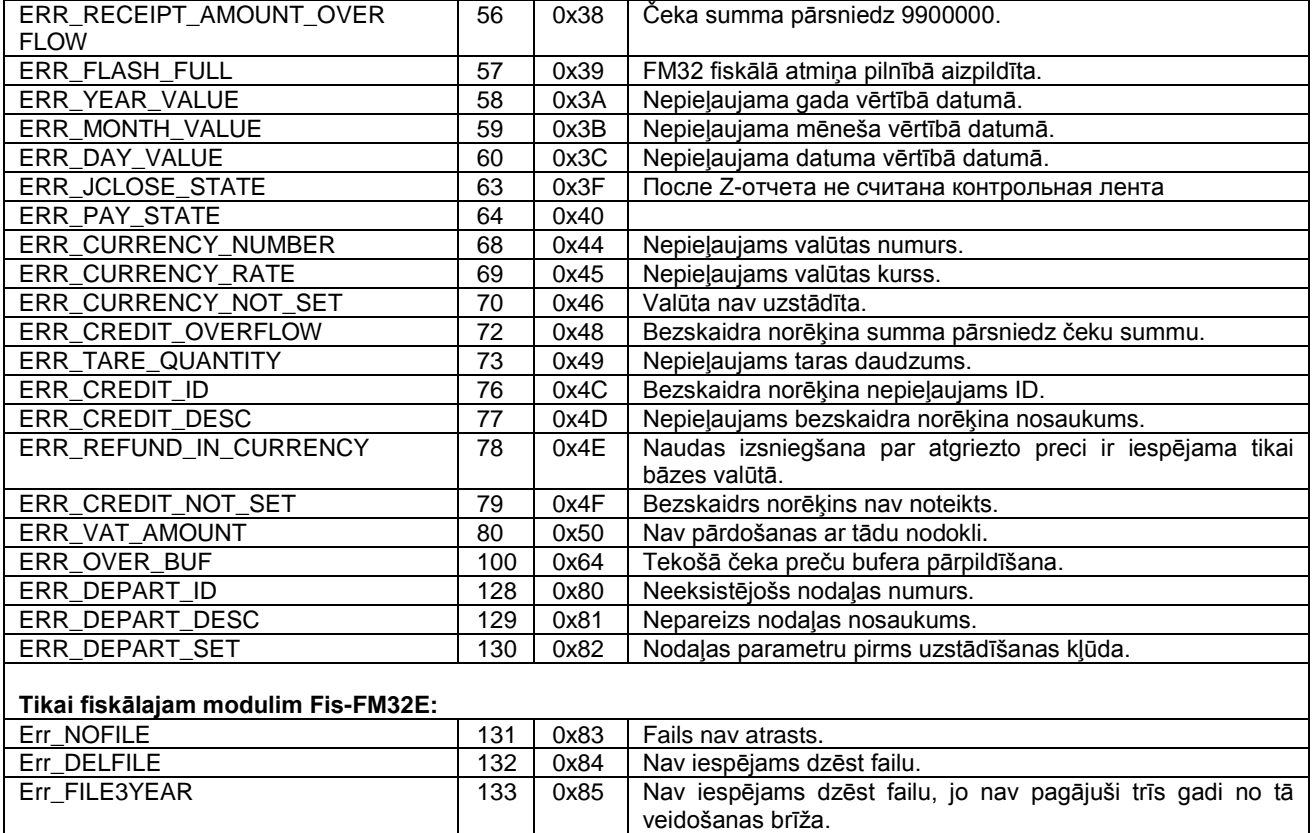

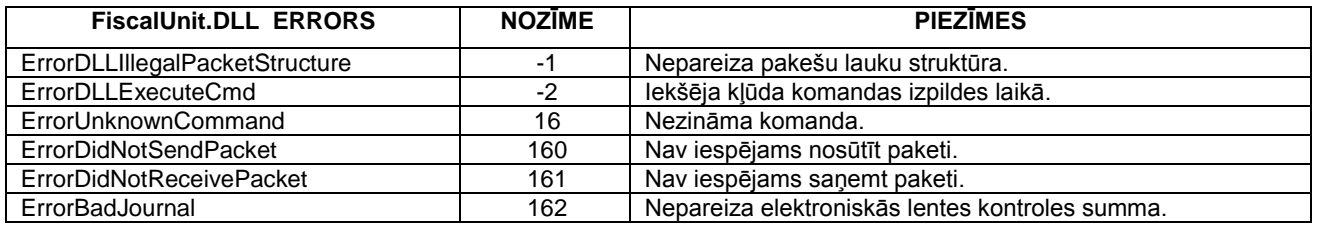

## <span id="page-18-0"></span>**4.4. FUNKCIJU PIEEJAMĪBA**

Fiskāla korektam darbam un kļūdainu darbību novēršanai dažādos fiskāla stāvokļos ir pieejamas dažādas funkcijas FiscalUnit.dll.

Iespējamie fiskāla stāvokli ir aprakstīti punktā «**FISKĀLĀ MODUĻA STĀVOKĻI**». Funkciju izsaukuma gadījumā neatbilstošā stāvoklī var rasties kļūdas ar numuriem 17,18,19 (skat. «**KĻŪDU KODI**»).

Atgriešanai IDLE stāvoklī vai kļūdas rašanas gadījumā ir nepieciešams izsaukt funkciju ResetFiscal().

## <span id="page-19-0"></span>**4.5. FUNKCIJU BIBLIOTĒKAS IZMANTOŠANAS SECĪBA**

Visas funkcijas, izņemot tās, kuras attiecas uz čeku (gan uz fiskālo, gan uz nefiskālo), var izmantot režīmā IDLE. Funkcijām, kas attiecas uz čeku, tipisku funkciju izsaukuma secību var aprakstīt sekojoši:

- Funkcijas izsaukums «čeka sākums». Uzreiz mainās fiskāla stāvoklis.
	- Funkcijas izsaukums «čeka ķermenis».
	- Funkcijas izsaukums «čeka beigas». Fiskāls atgriežas IDLE stāvoklī.

## <span id="page-19-1"></span>**4.6. FUNKCIJU BIBLIOTĒKAS IZMANTOŠANAS PIEMĒRS (Delphi)**

```
BIBLIOTĒKAS LEJUPIELĀDE:
```
**procedure TTraceForm.FormCreate(Sender: TObject);** begin {You can use FiscalUnit.dll for local connect to FM32 or NetFiscalUnit.dll for using FM32 remote } // if lUse\_Fm32Net then // FisHandle := LoadLibrary('NetFiscalUnit.dll') // else FisHandle := LoadLibrary('FiscalUnit.dll'); if FisHandle>0 then nFatalError:=0 else nFatalError:=999; end; **FISKĀLĀ ČEKA IZDRUKA:**

```
//lReturn – Iezīme, kas nozīme pārdošanu vai atgriešanu
```

```
Function SendReceipt(lReturn:boolean):integer;
var
   sName, sUnit:string;
   nQuant, nPrice, nCash,nCred1,nCred2,nCred3,nCred4:double;
   nVat, nTotDisc, nDisc:integer;
   PrintRecItem_proc: function(sN:string;nQuant,nPrice:double;
       nVat:integer;sUnit:string):integer;stdcall;
   BeginFiscalReceipt_proc: function():integer;stdcall;
  PrintCommentLine_proc: function(_Line : string; _attrib : integer):integer;stdcall;
  DiscountAdditionForItem_proc: function(_type : integer; _amount : double):integer;stdcall;
   DiscountAdditionForReceipt_proc: function(ntype:integer;amount:double):integer;stdcall;
  EndReceipt_proc: function(_Pay,_K1,_K2,_K3,_K4:double):integer:stdcall:
begin
  //Čeka mainīgo definēšana
  sName:='Item1';
  sUnit:='Kg.';
  nQuant:=3;
  nPrice:=1.18;
  nDisc:=10;
  nTotDisc:=5;
  nVat:=0;//0..3
  nCash:=3.03;
  nCred1:=0;
  nCred2:=0;
  nCred3:=0;
  nCred4:=0;
  //Čeka sākuma procedūras adreses saņemšana
  @BeginFiscalReceipt_proc := GetProcAddress(FisHandle, 'BeginFiscalReceipt');
  result:=BeginFiscalReceipt_proc();//и вызываем
 if Result<>0 then
   exit;
  //komentārs
  @PrintCommentLine_proc := GetProcAddress(FisHandle, 'PrintCommentLine');
  result:=PrintCommentLine_proc('This is fiscal receipt!',65);//65-teksta formatēšanas maska 
 if Result<>0 then
   exit;
```
**TEHNISKAIS APRAKSTS 20 / 22**

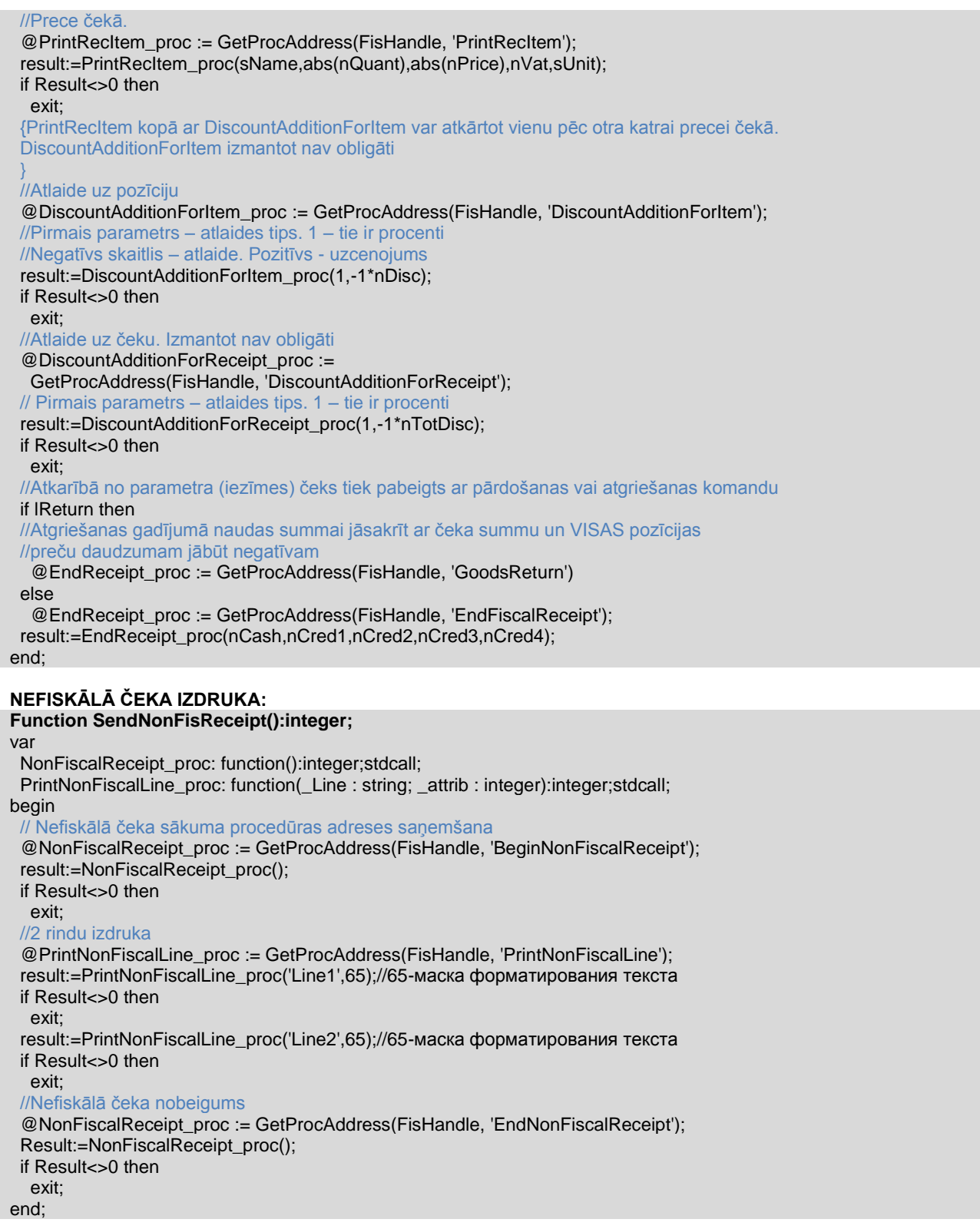

**BIBLIOTĒKAS ATBRĪVOŠANA: FreeLibrary(FisHandle);**

*UZMANĪBU!!! Bibliotēkas atbrīvošana ir obligāta, jo tas ir nepieciešams konkrētai fiskāla darbībai.*

## **5. ES ATBILSTĪBAS DEKLARĀCIJA**

<span id="page-21-0"></span>![](_page_21_Picture_3.jpeg)